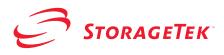

# StorageTek ACSLS SNMP Agent for AIX

**Installation Guide** 

Version 2.0

**First Edition** 

#### **Proprietary Information Statement**

The information in this document is confidential and proprietary to Storage Technology Corporation and may be used only under the terms of the product license or nondisclosure agreement. The information in this document, including any associated software program, may not be disclosed, disseminated, or distributed in any manner without the written consent of Storage Technology Corporation.

#### Limitations on Warranties and Liability

This document neither extends nor creates warranties of any nature, expressed or implied. Storage Technology Corporation cannot accept any responsibility for your use of the information in this document or for your use of any associated software program. You are responsible for backing up your data. You should be careful to ensure that your use of the information complies with all applicable laws, rules, and regulations of the jurisdictions in which it is used.

**Warning:** No part or portion of this document may be reproduced in any manner or in any form without the written permission of Storage Technology Corporation.

#### **Restricted Rights**

Use, duplication, or disclosure by the U.S. Government is subject to restrictions as set forth in subparagraph (c) (1) (ii) of the Rights in Technical Data and Computer Software clause at DFARS 252.227–7013 or subparagraphs (c) (1) and (2) of the Commercial Computer Software — Restricted Rights at 48 CFR 52.227–19, as applicable.

#### Trademarks

StorageTek is a registered trademark of Storage Technology Corporation.

Other product names mentioned in this manual may be trademarks. They are used for identification purposes only.

# First Edition: August 2003 128805

This edition applies to StorageTek ACSLS SNMP Agent for AIX software Release 2.0. Information in this publication is subject to change. Comments concerning the contents of this manual should be directed to:

StorageTek European Operations Manager, Information Development 1 rond-point du Général Eisenhower B.P. 1369, 31106 Toulouse Cedex 1 France

© 2003 Storage Technology Corporation. All rights reserved

# **Document Effectivity**

| EC Number | Date        | Doc Kit<br>Number | Edition<br>Type | Effectivity                                                                     |
|-----------|-------------|-------------------|-----------------|---------------------------------------------------------------------------------|
| 128805    | August 2003 |                   | Ist Edition     | This document applies to<br>StorageTek ACSLS SNMP<br>Agent for AIX, Version 2.0 |

### **Table of Contents**

| Document Effectivityiii                                                                                                    |
|----------------------------------------------------------------------------------------------------|
| Before you install the ACSLS SNMP Agent                                                                                                    |
| Recommended System Requirements       1         ,ACSLS Server Installation       1                                                                                                    |
| Installation                                                                                                    |
| To Install the Agent                                                                                                    |
| To Stop the Agent                                                                                                    |
| Configuration                                                                                                    |
| StorageTek ACSLS SNMP Agent Configuration       5         New or Modified Configuration       5         To Modify the Agent URL       5         To Modify the Trap Destination List       5         To Set the Internal Polling Rate       6         To Modify SNMP Configuration       6         To Set the Log Trace Level       8 |
| Troubleshooting                                                                                                    |
| Installation Issues                                                                                                    |
| Responses from the Agent Are Timing Out or No Value Is Returned                                                                                                    |
| Having Trouble Removing the Agent?       10         SNMP Issues.       10         Traps Are Not Being Forwarded       10         "snmp set" Commands Return "error status 4 (read-only)".       11         SNMP Requests Generate SNMP No Such Name or Timeouts.       11                                                            |
| Uninstallation                                                                                                    |
| To Remove the Agent                                                                                                    |
| Before you Contact StorageTek Support       15         How do I know which version of the StorageTek ACSLS SNMP Agent I have?       15                                                                                                    |

### Chapter 1. Before you install the ACSLS SNMP Agent

#### **Recommended System Requirements**

To obtain the best StorageTek ACSLS SNMP Agent performance and operating conditions, we recommend the following minimum configuration:

• R/S 6000 with at least 256 MB of RAM.

Before you install the ACSLS SNMP Agent, you need to:

Make sure that you are running version 4.3.3 or later of the AIX operating system.

Caution: The ACSLS SNMP agent only supports the SNMP V1 protocol.

#### **ACSLS Server Installation**

The following ACSLS Server version is supported:

• ACSLS Server 7.0 on AIX 4.3.3 or AIX 5

**Note:** For best results, it is highly recommended to have ACSLS Server 7.0 installed and running, ready for processing at boot time (the acs1s inittab entry is required) before installing the StorageTek ACSLS SNMP Agent. The installation of the Agent will connect to the ACSLS Server and retrieve all the libraries declared on it and provide the means to monitor your network. For details on ACSLS Server installation, refer to the ACSLS Installation, Configuration and Administration Guide.

### Chapter 2. Installation

#### To Install the Agent

Note: In this document, the StorageTek ACSLS SNMP Agent is referred to as the Agent.

Caution: The agent needs to be installed in the host that is running the ACSLS 7.0 software.

- 1. Log in as root. You must have system administration privileges to install the package.
- 2. Go to the root directory on the CD-ROM.
- 3. Issue the following command:

installp -aX -d acsls\_snmp.rte.2\_0.bff acsls\_snmp.rte

A series of messages appear as the package is installed.

Once the package has been installed, the following message should be displayed:

Installation Summary ------Name 

| Name           | Level   | Part | Event | Result  |
|----------------|---------|------|-------|---------|
| acsls_snmp.rte | 2.0.0.0 | USR  | APPLY | SUCCESS |
| acsls_snmp.rte | 2.0.0.0 | ROOT | APPLY | SUCCESS |

Note: The Agent does not start automatically after installation. You must either reboot the system, or start the agent manually. See To Start the Agent for the First Time.

During Agent installation, the MIB file is also installed in the Agent directory for easy access. This is particularly handy for users who need to compile it and use it in their management applications (e.g. management framework).

### To Start the Agent for the First Time

- 1. Log in as root.
- 2. Before starting the StorageTek ACSLS SNMP Agent, you must check that both the Master Agent and dpid are running with the following commands:

/usr/bin/ps -eaf | /usr/bin/grep snmpd /usr/bin/ps -eaf | /usr/bin/grep dpid2

- 3. Start the StorageTek ACSLS SNMP Agent: /export/home/ACSNMP/AcslsAgent start
- Check that the Agent is running /usr/bin/ps -eaf | /usr/bin/grep Acs1s

This should return the three processes, AcslsAgtd, AcslsTrapper, and AcslsReStartAgent.

### To Start and Stop the Agent

The Agent is started automatically when you boot your system.

 

 To Start the Agent
 Log in as root and issue the following command: /export/home/ACSNMP/Acs1sAgent start

 
 To Stop the Agent
 Log in as root and issue the following command: /export/home/ACSNMP/Acs1sAgent stop

# Chapter 3. Configuration

### StorageTek ACSLS SNMP Agent Configuration

|                                        | <b>Note:</b> To modify the Agent configuration, you must log in as root.                                                                                                    |  |  |  |
|----------------------------------------|----------------------------------------------------------------------------------------------------|--|--|--|
| New or Modified<br>Configuration       | Whenever you create a new or update a configuration, you must stop the ACSLS server (refer to the <i>ACSLS Installation, Configuration and Administration Guide</i> for details about the <b>acsss_config</b> command). The ACSLS Agent should automatically stop and then restart taking into account the modifications. While the ACSLS server is not running, the Agent will return temporary values and display no Acs, Lsm, Cap, or drive. |  |  |  |
|                                        | <b>Note:</b> Stopping the ACSL Server is not required when adding, removing, or changing a drive (refer to the ACSLS Installation, Configuration and Administration Guide for details about the config drives command).                                                                                                    |  |  |  |
| To Modify the Agent                    | The default URL associated with the agent is a blank URL.                                                                                                    |  |  |  |
| URL                                    | Perform an SNMP SET request on the agent URL OID with the URL to be set as parameter.                                                                                                    |  |  |  |
|                                        | A check is performed to make sure that the URL length does not exceed 1000 characters. If the URL is valid:                                                                                                    |  |  |  |
|                                        | • the agent is updated and the change is also recorded in the AcslsAgtd.url file stored on disk, from which it is loaded every time the agent starts.                                                                                                    |  |  |  |
|                                        | <b>Note:</b> If for some reason this file cannot be read, the default URL will be a blank URL.                                                                                                    |  |  |  |
| To Modify the Trap<br>Destination List | To add or remove addresses in the trap destination list, you must edit the snmpd.conf file, refresh the SNMP subsystem to take new parameters into account, and restart the ACSLS SNMP Agent.                                                                                                    |  |  |  |
| To add trap                            | 1. Open the /etc/snmpd.conf file with a text editor                                                                                                    |  |  |  |
| destinations                           | 2. Look for the lines starting with a trap label                                                                                                    |  |  |  |
|                                        | trap community IPaddress                                                                                                    |  |  |  |

|                                 |     | Where <i>community</i> is the SNMP community group - usually public - and <i>IPaddress</i> is the IP address of the machine that should receive traps from this Agent. |
|---------------------------------|-----|----------------------------------------------------------------------------------------------------|
|                                 |     | <b>Note:</b> <i>The IP address is the only trap destination specification allowed. You may not specify a machine name.</i>                                             |
|                                 | 3.  | Save the /etc/snmpd.conf file                                                                                                    |
| To remove trap                  | 1.  | Open the /etc/snmpd.conf file with a text editor                                                                                                    |
| destinations                    | 2.  | Look for the lines starting with a trap label                                                                                                    |
|                                 | 3.  | Delete as many lines as necessary to remove trap destinations from the list                                                                                            |
|                                 | 4.  | Save the /etc/snmpd.conf file                                                                                                    |
| To refresh the trap             | 1.  | Issue the following command:                                                                                                    |
| destination list                |     | /usr/bin/refresh -s snmpd                                                                                                    |
|                                 |     | The following message is returned:                                                                                                    |
|                                 |     | The request for subsystem refresh was completed successfully.                                                                                                    |
|                                 | 2.  | Restart the ACSLS SNMP Agent:                                                                                                    |
|                                 |     | /export/home/ACSNMP/AcslsAgent stop                                                                                                    |
|                                 |     | /export/home/ACSNMP/AcslsAgent start                                                                                                    |
| To Set the Internal             | 1.  | Open a MIB browser connected to the agent host.                                                                                                    |
| Polling Rate                    | 2.  | <b>Open an SNMP set request and enter the OID:</b> 1.3.6.1.4.1.1211.1.11.2.2                                                                                           |
|                                 | 3.  | Set the MIB instance 0 to the desired value in seconds. If you need the SNMP type to be provided, use the type Integer or Integer32.                                   |
|                                 |     | : The current polling rate figure must be higher than that of the minimum ng rate (OID: 1.3.6.1.4.1.1211.1.11.2.1).                                                    |
| To Modify SNMP<br>Configuration |     | nodify the SNMP configuration, you must make sure the StorageTek ACSLS IP Agent and the Master Agent are not running.                                                  |
|                                 | You | should proceed in the following order:                                                                                                    |
|                                 |     | a. Stop the StorageTek ACSLS SNMP Agent.                                                                                                    |
|                                 |     | b. Stop the Master Agent.                                                                                                    |
|                                 |     | c. Modify the SNMP community.                                                                                                    |
|                                 |     | d. Restart the Master Agent.                                                                                                    |
|                                 |     |                                                                                                    |

e. Restart the StorageTek ACSLS SNMP Agent.

**Note:** *Modifying SNMP configuration (i.e. Agent community) addresses security issues (e.g. hacker attacks).* 

| To stop the<br>StorageTek ACSLS<br>SNMP Agent | Issue the following command to stop the ACSLS SNMP Agent:<br>/export/home/ACSNMP/Acs1sAgent stop |                                                                                                    |  |  |
|-----------------------------------------------|--------------------------------------------------------------------------------------------------|----------------------------------------------------------------------------------------------------|--|--|
| To stop the Master<br>agent                   | Issue the following command to stop the Master Agent:<br>/usr/bin/stopsrc -s snmpd               |                                                                                                    |  |  |
| To modify the Agent's<br>Community            |                                                                                                  | nodify the Agent's SNMP configuration, you must edit the snmpd.conf file refresh the SNMP subsystem to take new parameters into account.                                                      |  |  |
|                                               | Proceed as follows to configure the SNMP community:                                              |                                                                                                    |  |  |
|                                               | 1.                                                                                               | Edit the /etc/snmpd.conf file (for example with vi):<br>vi /etc/snmpd.conf                                                                                                    |  |  |
|                                               | 2                                                                                                |                                                                                                    |  |  |
|                                               | 2.                                                                                               | Look for lines starting with the community label community <i>name</i> netmask permissions                                                                                                    |  |  |
|                                               |                                                                                                  | where                                                                                                    |  |  |
|                                               |                                                                                                  | name is the SNMP community group—usually public by default,<br>netmask specifies the network mask—usually 0.0.0.0 by default,<br>permissions is one of: none, readOnly, writeOnly, readWrite. |  |  |
|                                               |                                                                                                  | (e.g. community public 0.0.0.0 readWrite)                                                                                                    |  |  |
|                                               | 3.                                                                                               | Change the community name to the one you wish to use.                                                                                                    |  |  |
|                                               |                                                                                                  | Note: For further configuration refer to the /etc/snmpd.conf file.                                                                                                    |  |  |
|                                               | 4.                                                                                               | Save the /etc/snmpd.conf file.                                                                                                    |  |  |
|                                               | 5.                                                                                               | Issue the following command to go to the directory where the Agent is installed:                                                                                                    |  |  |
|                                               |                                                                                                  | cd /export/home/ACSNMP                                                                                                    |  |  |
|                                               | 6.                                                                                               | Edit the AcslsAgtd.cfg file (for example with vi):                                                                                                    |  |  |
|                                               |                                                                                                  | vi AcslsAgtd.cfg                                                                                                    |  |  |
|                                               | 7.                                                                                               | Modify the community string within the line beginning with the keyword SNMP_COMMUNITY                                                                                                    |  |  |
|                                               |                                                                                                  | SNMP_COMMUNITY: community                                                                                                    |  |  |
|                                               | 8.                                                                                               | Save the AcslsAgtd.cfg file.                                                                                                    |  |  |
| To configure the<br>SNMP port                 | chan                                                                                             | the current versions of the AIX Master Agent, ports 161 and 162 cannot be ged. This means that to this date, SNMP Agents ports 161 and 161 cannot be igured.                                  |  |  |

| To restart the Master agent        | Issue the following command to restart the Master agent:<br>/usr/bin/startsrc -s snmpd                                                                                                    |  |  |  |
|------------------------------------|----------------------------------------------------------------------------------------------------|--|--|--|
| To restart the ACSLS<br>SNMP Agent | Issue the following command to restart the ACSLS SNMP Agent:<br>/export/home/ACSNMP/Acs1sAgent start                                                                                                    |  |  |  |
| To Set the Log Trace<br>Level      | The Agent logs internal events—such as entering a function or returning a null pointer—in AcslsAgtd.log log files located in the Agent home installation directory.                                                                                                    |  |  |  |
|                                    | The Agent generates the first log file called Acs1sAgtd.log. When the log file reaches 300 KB, it is rolled over to a backup file called Acs1sAgtd.log.0. The Acs1sAgtd.log log file is then flushed to leave room for a new 300 KB worth of information. The size of the two log files put together never exceeds 600 KB. |  |  |  |
|                                    | Four trace levels are available:                                                                                                    |  |  |  |
|                                    | SILENT produces no trace information                                                                                                    |  |  |  |
|                                    | • ERROR traces errors only                                                                                                    |  |  |  |
|                                    | • WARNING provides both error and warning information                                                                                                    |  |  |  |
|                                    | • DEBUG traces errors, warnings and all of the Agent's operations (all messages are recorded)                                                                                                    |  |  |  |
|                                    | The trace level is set with the environment variable ACS_TRACE that is set using the following values:                                                                                                    |  |  |  |
|                                    | DEBUG, WARNING, ERROR OF SILENT                                                                                                    |  |  |  |
|                                    | Caution: Setting the log trace level to DEBUG accelerates log file roll over.                                                                                                    |  |  |  |
| To change the log                  | 1. Log in as root                                                                                                    |  |  |  |
| trace level                        | 2. Stop the Agent with the following command:<br>/export/home/ACSNMP/Acs1sAgent stop                                                                                                    |  |  |  |
|                                    | <ul> <li>From the Bourne shell, enter the value corresponding to the desired log trace level, for example:</li> <li>ACS_TRACE=DEBUG</li> </ul>                                                                                                    |  |  |  |
|                                    | 4. To keep this environment variable value outside this shell, enter:<br>export ACS_TRACE                                                                                                    |  |  |  |
|                                    | 5. Check the results of your choice by typing echo \$ACS_TRACE                                                                                                    |  |  |  |
|                                    | 6. Restart the Agent with the following command:                                                                                                    |  |  |  |
|                                    | /export/home/ACSNMP/Acs1sAgent start                                                                                                    |  |  |  |
|                                    |                                                                                                    |  |  |  |

Note: The default trace level is WARNING

# Chapter 4. Troubleshooting

### **Installation Issues**

| Cannot Re-install<br>the Agent                     | Exp                                                                                                    | anation: The Agent must be uninstalled before reinstalling.                                                                                                    |  |  |  |
|----------------------------------------------------|----------------------------------------------------------------------------------------------------|----------------------------------------------------------------------------------------------------|--|--|--|
|                                                    | 1.                                                                                                    | Refer to Uninstallation for instructions on how to uninstall the product.                                                                                                    |  |  |  |
|                                                    | 2.                                                                                                    | 2. Reinstall with the procedure described in <i>Installation</i> .                                                                                                    |  |  |  |
| Execution Issues                                   |                                                                                                    |                                                                                                    |  |  |  |
| External Data Has                                  | Action Required:                                                                                                   |                                                                                                    |  |  |  |
| Changed                                            | <b>1. Reconfigure the ACSLS server (refer to the</b> <i>ACSLS Installation uration and Administration Guide</i> ). |                                                                                                    |  |  |  |
|                                                    | 2.                                                                                                    | Restart the ACSLS server.                                                                                                    |  |  |  |
|                                                    |                                                                                                    | The agent should automatically detect changes, then stop and restart when<br>the ACSLS server is running with the latest configuration.                                                                                                    |  |  |  |
|                                                    |                                                                                                    | <b>Note:</b> Stopping the ACSLS Server is not required when adding, removing or changing drives. Refer to the ACSLS Installation, Configuration and Administration Guide for details on the config drives command.                                                                                                    |  |  |  |
| Responses from the                                 | Acti                                                                                                    | on Required:                                                                                                    |  |  |  |
| Agent Are Timing<br>Out or No Value Is<br>Returned | 1.                                                                                                    | Check that the Master Agent is running with the following commands:<br>/usr/bin/ps -eaf   /usr/bin/grep snmpd<br>If it is not running, start it with the following commands:<br>/usr/bin/startsrc -s snmpd<br>/usr/bin/startsrc -s dpid2<br>Note: the corresponding stop commands are:<br>/usr/bin/stopsrc -s dpid2<br>/usr/bin/stopsrc -s snmpd |  |  |  |
|                                                    | 2.                                                                                                    | Verify that both AcslsAgtd and AcslsTrapper are running:                                                                                                    |  |  |  |
|                                                    |                                                                                                    | /usr/bin/ps -eaf   /usr/bin/grep Acsls                                                                                                    |  |  |  |
|                                                    | 3.                                                                                                    | If they are not running, start the Agent with the following command:                                                                                                    |  |  |  |

|                                          | /export/home/ACSNMP/Acs1sAgent start                                                                                                    |  |  |  |
|------------------------------------------|----------------------------------------------------------------------------------------------------|--|--|--|
|                                          | 4. Ensure a community name is defined in the /etc/snmpd.conf file.<br>If it is not:                                                                                                    |  |  |  |
|                                          | a. Using a text editor, add this line to the end of the file:                                                                                                    |  |  |  |
|                                          | community public 0.0.0.0 0.0.0.0 readWrite                                                                                                    |  |  |  |
|                                          | b. Refresh the SNMP Master Agent:                                                                                                    |  |  |  |
|                                          | /usr/bin/refresh -s snmpd                                                                                                    |  |  |  |
|                                          | <b>Note:</b> To update the snmpd.conf file, refer to the indications given in the file.                                                                                                    |  |  |  |
| No ACSLS Library<br>Server Running       | Explanation: The ACSLS Library Server is not running.                                                                                                    |  |  |  |
|                                          | Action Required: Refer to the ACSLS Installation, Configuration and Administration Guide for details on how to start the ACSLS Library Server.                                                     |  |  |  |
| Having Trouble<br>Removing the<br>Agent? | <b>Explanation:</b> If you have attempted to uninstall the Agent although it has not completed a given task and is currently running, you will be informed as follows: ERROR, the agent is running |  |  |  |
|                                          | Action Required: Stop the SNMP Agent and remove the Agent.                                                                                                    |  |  |  |
|                                          | 1. At the prompt, issue the following command:                                                                                                    |  |  |  |
|                                          | /export/home/ACSNMP/Acs1sAgent stop                                                                                                    |  |  |  |
|                                          | 2. Repeat the removal procedure as described in <i>Uninstallation</i> .                                                                                                    |  |  |  |
| SNMP Issues                              |                                                                                                    |  |  |  |
| Traps Are Not Being                      | Action Required:                                                                                                    |  |  |  |
| Forwarded                                | 1. Verify that a trap destination is set in the /etc/snmpd.conf file.                                                                                                    |  |  |  |
|                                          | If it is not, add a line comparable to this:                                                                                                    |  |  |  |
|                                          | trap community IPaddress                                                                                                    |  |  |  |
|                                          | where <i>community</i> is the SNMP community group—usually public—and <i>IPaddress</i> is the IP address of the machine that should receive traps from this Agent.                                 |  |  |  |
|                                          | 2. Refresh the master agent:                                                                                                    |  |  |  |
|                                          | /usr/bin/refresh -s snmpd                                                                                                    |  |  |  |
|                                          | <b>Note:</b> To update the snmpd.conf file, refer to the indications given in the file.                                                                                                    |  |  |  |

| "snmp set"<br>Commands Return | <b>Explanation:</b> This problem is due to the snmp AIX file sets <b>bos.net.tcp.client.4.2.1.34</b> + or <b>4.3.3.10</b> +. |  |  |
|-------------------------------|----------------------------------------------------------------------------------------------------|--|--|
| "error status 4               | The snmpsets are rejected because the variables are read-only.                                                               |  |  |
| (read-only)"                  | Action Required:                                                                                                    |  |  |

- 1. Upgrade to "bos.net.tcp.client.4.3.3.21".
- 2. Issue the following command to turn off snmp security: chssys -s snmpd -a "-U"

**Note:** This change is persistent but a file system restore or a future change to AIX could overwrite the entry, and inadvertently re-enable snmpd security.

3. Issue the following command to refresh the snmpd daemon: refresh -s snmpd

Explanation: SNMP configuration may need to be verified.

#### **Action Required:**

 Check the community and access privileges defined in the file: /etc/snmpd/conf file

line: community name netmask permissions

e.g. community public 0.0.0.0 0.0.0.0 readWrite

2. Check whether the appropriate community is defined in the /export/home/ACSNMP/Acs1sAgtd.cfg file.

Community is indicated in lines starting with the SNMP-COMMUNITY tag

If you need to make changes, refer to To Modify SNMP Configuration

SNMP Requests Generate SNMP No Such Name or

Timeouts

### **Appendix A. Uninstallation**

### To Remove the Agent

Note: You must stop the Agent before you proceed.

- 1. Login in as root
- 2. Issue the following command to stop the Agent: /export/home/ACSNMP/Acs1sAgent stop
- 3. Enter the following the command: installp -u acsls\_snmp

The install utility will uninstall the package, and a SUCCESS message should be displayed.

### Appendix B. Before you Contact StorageTek Support

# How do I know which version of the StorageTek ACSLS SNMP Agent I have?

Before contacting StorageTek for support services, make sure you know what version of this product is installed on your machine.

If you do not know, proceed as follows:

From the shell command line type the following command:

lslpp -L | grep acsls\_snmp

The Agent name and version is displayed as in the example below:

acsls\_snmp.rte 2.0.0.0 ACSLS SNMP Agent